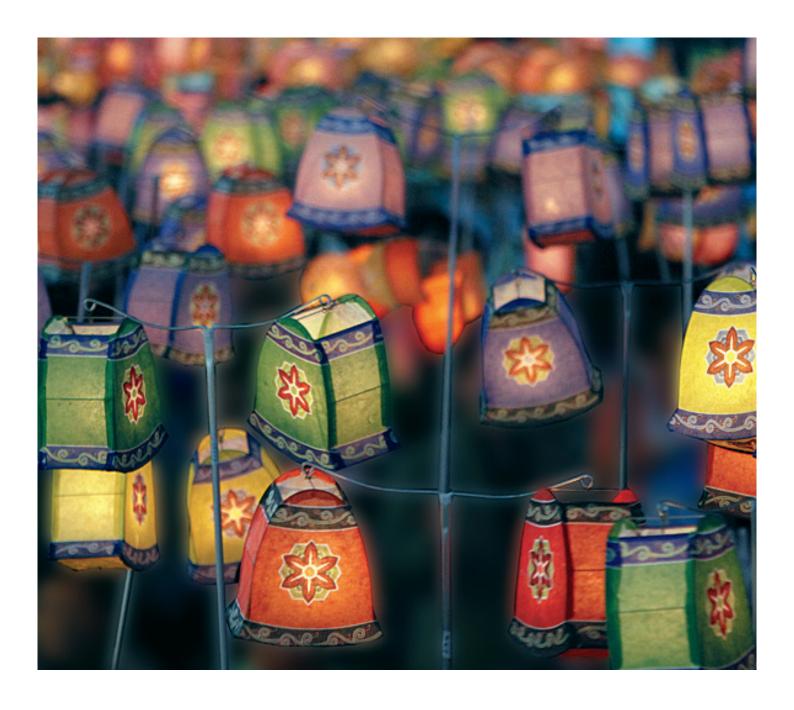

# Westlaw AU Quick Guide

## 1. LOGGING ON TO WESTLAW AU

- 1. Go to www.westlaw.com.au
- 2. Enter a Username and Password and click LOG IN or IP users, click IP Users click here to log in.

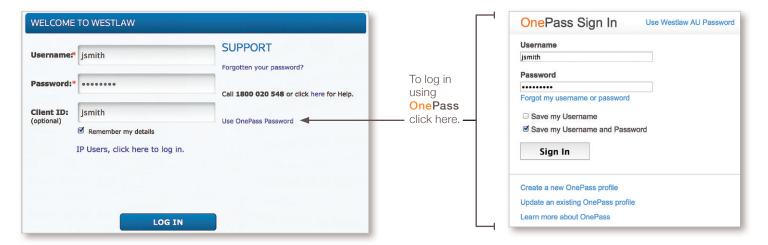

**Note:** The Client ID box is optional. Enter a name or number to reference your research. Click the "Remember my details" box to remember your password.

#### 2. WESTLAW AU HOMEPAGE

The Westlaw AU homepage features the following elements.

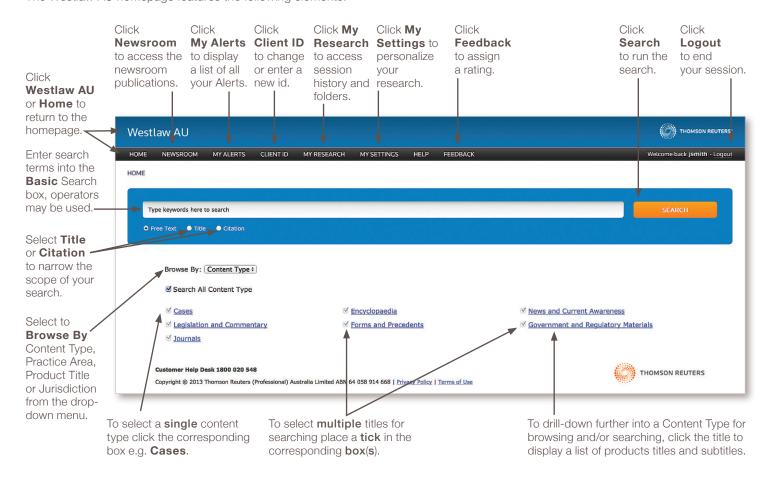

Westlaw AU Searching

## 3. SEARCHING

With Westlaw AU you can choose to conduct a Basic homepage search or an Advanced fielded search. Search term connectors and expanders may be used to specify the relationship between terms, see table below.

| CONNECTOR                        | SYMBOL            | RETRIEVES                                                                                                    |
|----------------------------------|-------------------|----------------------------------------------------------------------------------------------------|
| AND                              | &<br>(or a space) | Search terms in the same document: eg trade & mark & registration                                                                                                    |
| OR                               | or                | Either search term or both: eg car or automobile                                                                                                    |
| BUT NOT                          | %                 | Documents not containing the term or terms following the % symbol: eg taxation % income                                                                                                    |
| Phrase                           | u u               | Search terms appearing in the same order as in the quotation marks: eg "fiduciary duty", "in consequence of", "break enter and steal"                                                                                        |
| Numerical Connectors             | /n                | Search terms within "n" terms of each other (where "n" is a number): eg person /5 jurisdiction                                                                                                    |
|                                  | +n                | The first term preceding the second by "n" terms (where "n" is a number): eg capital +3 punishment                                                                                                    |
| Root Expander                    | !                 | To search for terms with multiple endings use the '!' character: eg object! will retrieve object, objected, objection, objecting, objectionable                                                                              |
| Universal Character              | *                 | To search for words with variable characters, use the * character. When you place the universal character within a term, it requires that a character appear in that position: eg withdr*w will return withdraw and withdrew |
| Plurals &<br>Turning Off Plurals | #                 | Westlaw AU automatically retrieves plurals including irregular plurals: eg child will also retrieve children, tooth will also retrieve teeth                                                                                 |
|                                  |                   | Turn off plurals and irregular plurals by placing the # symbol in front of the term. eg #damage will retrieve damage but not damages eg #child will retrieve child but not children                                          |
| Compound Terms                   |                   | Typing good-will will retrieve good-will, goodwill and good will.                                                                                                    |

# **BASIC SEARCH**

The basic search is a single search box on the homepage enabling you to search across all or specific content to which you subscribe. Enter your search term(s) into the box, select Free Text, Title or Citation and click Search. Connectors and expanders may be used to structure your search.

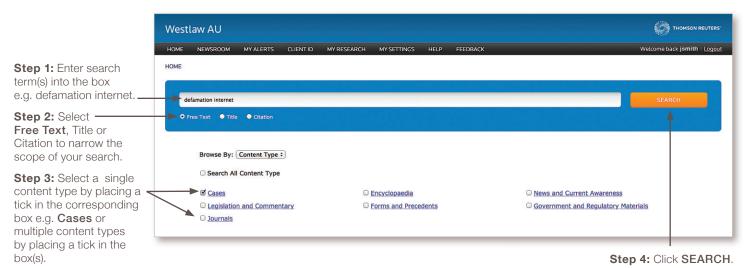

Westlaw AU

#### **ADVANCED SEARCH**

All documents in Westlaw AU are composed of several parts called fields. In a cases document for example, case title/party name, citation, classification, catchwords, judges, court, jurisdiction, and judgment date are each considered a separate field. Rather than search the entire document (e.g. free text search), you can restrict a search to one or more of these fields. Doing so is an effective method for refining a search.

To access a fielded search select a content type from the homepage eg Cases, click the ADVANCED SEARCH link to display the cases search template.

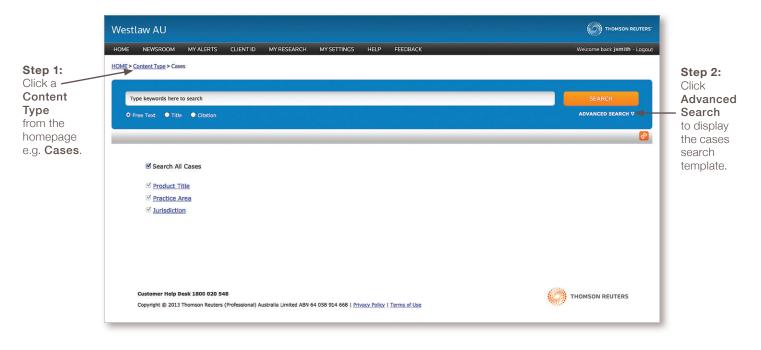

## CASES ADVANCED SEARCH TEMPLATE

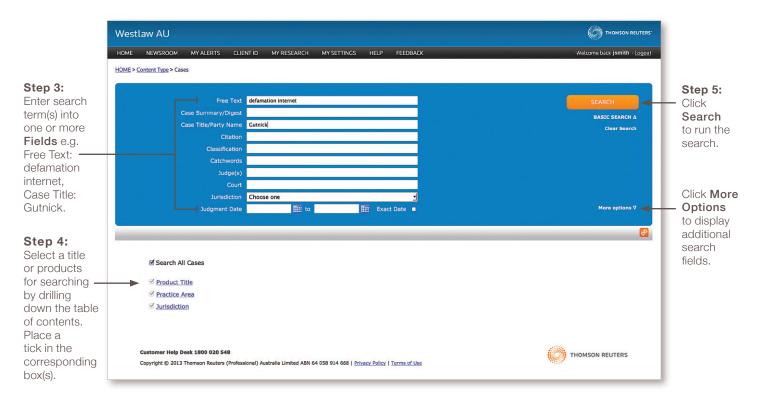

#### 4. REFINING A SEARCH

When a search retrieves too many documents you can choose to refine the results by **Editing** the current search, conducting a Refine Search or by selecting one or more of the **Filter By** options.

#### **REFINE SEARCH**

The refine search will search the current set of results. To conduct a Refine Search, enter your additional search term(s) into the box and click the Refine Search button. Connectors and expanders may be used to structure your search.

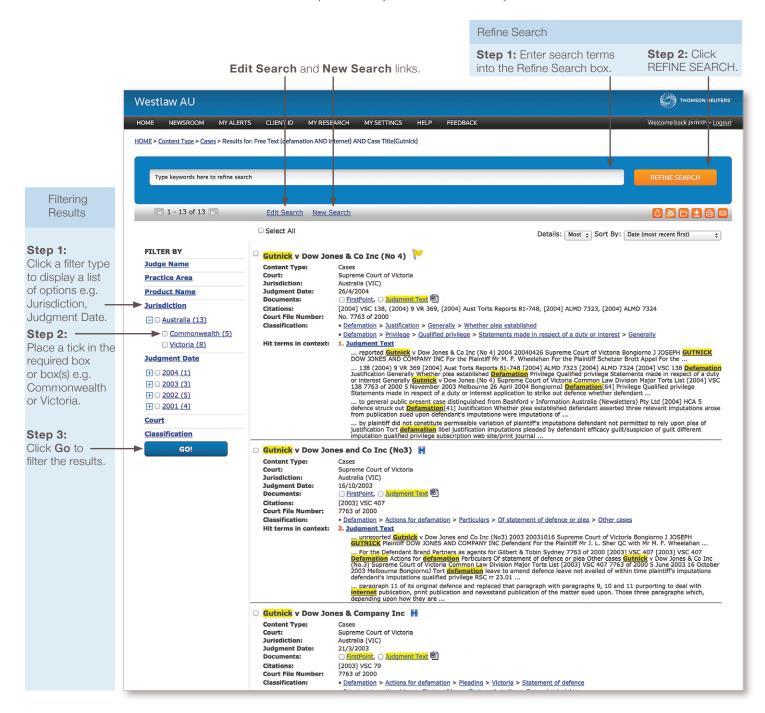

#### **FILTERING RESULTS**

Westlaw AU features advanced filtering capability from the results list. This provides the opportunity to refine the results by selecting single, multiple or a combination of filters to target key areas relevant to your research.

There are 4 filters available across all content types. These include Content Type, Practice Area, Product Name and Jurisdiction. Content specific filters are available when searching across a single content type or product.

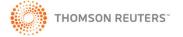

Westlaw AU

## 5. NAVIGATING THE RESULTS

After you have conducted a search in Westlaw AU the search results contain the following information and features. In the example below the results display a cases Advanced Search for Free Text: defamation internet, Case Title: Gutnick.

Select to display Most, Some or Least information in your results. THOMSON REUTERS Westlaw AU Current HOME NEWSROOM MY ALERTS CLIENT ID MY RESEARCH MY SETTINGS HELP FEEDBACK Welcome back jsmith - Logout Tools search is HOME > Content Type > Cases > Results for: Free Text (defamation AND internet) AND Case Title(Gutnick) include displayed Alerts, RSS, at the top of Folders, the page. Type keywords here to refine search Download, Print and 1 - 13 of 13 🕞 Total number Edit Search New Search Email. of search □ Select All Details: Most + Sort By: Date (most recent first) To change result FILTER BY the sort documents Gutnick v Dow Jones & Co Inc (No 4) 🧡 Judge Name Content Type: order select Cases Supreme Court of Victoria is displayed Court: Jurisdiction: **Practice Area** one of the here. Click Australia (VIC) **Product Name** Judgment Date: Documents: 26/4/2004 **Sort By** the arrows to ☐ FirstPoint, ☐ Judgment Text Jurisdiction Citations: Court File Nu Classification [2004] VSC 138, (2004) 9 VR 369, [2004] Aust Torts Reports 81-748, [2004] ALMD 7323, [2004] ALMD 7324 No. 7763 of 2000 options navigate the Defamation > Justification > Generally > Whether plea established
Defamation > Privilege > Qualified privilege > Statements made in respect of a duty or interest > Generally from the results. Court drop-down Classification 1. Judgment Text ... reported Gutnick v Dow Jones & Co Inc (No 4) 2004 20040426 Supreme Court of Victoria Bongiorno J JOSEPH GUTNICK
DOW JONES AND COMPANY INC For the Plaintiff for M. F. Wheelahan For the Plaintiff Schetzer Brott Appel For the ...
138 (2004) 9 VR 369 (2004) Aust Torts Apper 15 1-78 (2004) ALMD 7323 (2004) ALMD 7324 (2004) VSC 118 Defamate
Justification Generally Whether plea established Defamation Privilege Qualified privilege Statements made in respect of reor interest Generally Gutnick v Dow Jones (No 4) Supreme Court of Victoria Common Lew Division Major Torts List (2004) VI
138 7763 of 2000 5 November 2003 Melbourne 26 April 2004 Bonglorno Defamation (64) Privilege Qualified privilege
Statements made in respect of a duty or interest application to strike out defence whether defendant ... list. ... to general public present case distinguished from Bashford v Information Australia (Newsletters) Pty Ltd [2004] HCA 5 defence struck our <u>Bermantion</u> (41) Justification Whether plea established defendant asserted three relevant imputations arost from publication sued upon defendant's imputations were imputations of ... ... by plaintiff did not constitute permissible variation of plaintiff's imputations defendant not permitted to rely upon plea of justification in relations for the formation libel justification imputations pleaded by defendant efficacy guilt/suspicion of guilt different imputation qualified privilege subscription web site/print/ journal ... Consolidated □ Gutnick v Dow Jones and Co Inc (No3) 

☐ H Content Type:
Court:
Jurisdiction:
Judgment Date:
Documents:
Citations:
Court File Numb Cases
Supreme Court of Victoria
Australia (VIC)
16/10/2003
FirstPoint, Judgmen
[2003] VSC 407
7763 of 2000 result list displays all **Documents** in the set. <u>Defamation</u> > <u>Actions for defamation</u> > <u>Particulars</u> > <u>Of statement of defence or plea</u> > <u>Other cases</u> Hit terms in context: 2. Judgment Text ... unreported Gutnick v Dow Jones and Co Inc (No3) 2003 20031016 Supreme Court of Victoria Bongiorno J JOSEPH GUTNICK Plaintiff DOW JONES AND COMPANY INC Defendant For the Plaintiff Mr J. L. Sher QC with Mr M. F. Wheelahan ... paragraph 11 of its original defence and replaced that paragraph with paragraphs 9, 10 and 11 purporting to deal with internet publication, print publication and newsstand publication of the matter sued upon. Those three paragraphs which depending upon how they are ... Gutnick v Dow Jones & Company Inc Content Type: Court: Jurisdiction: Supreme Court of Victoria Judgment Date: Documents: 21/3/2003

FirstPoint, Judgment Text Citations: Court File Nu [2003] VSC 79 7763 of 2000 Hit terms Private international law > Choice of law > Torts and similar > General principles in context Hit terms in context: 3. FirstPoint ... unreported Gutnick v Dow Jones & Company Inc 2003 20030321 Supreme Court of Victoria Bongiorno J JOSEPH GUTNICK DOW JONES AND COMPANY INC For the Plaintiff Mr J. L. Sher QC with Mr M. F. Wheelahan For the ... list displays LOW JUNES AND CUMPANT IN. OF THE HABITIST IFF. J. Sheft Q. WIT IFF. I. P. MERBOR TO YEE.

For the Defendant Roth Warren as agents for Gilbert & Toble Sydney 7763 200 (2003) VSC 79 (2003) VSC 79 (200 all documents Search which contain terms ... reserved for defendant to recast defence other plea by defendant of qualified privilege insufficient nexus between representative government and alleged defamation defence struck out Private international law Choice of law Torts and similar General principles application to strike out defence defamation relating to publication on internet web site decision of High Court in Dow Jones & Company Inc v Gutnick [2002] HCA 56 determined question of choice ... the search appear term(s). highlighted 4. Judgment Text in yellow. ... unreported Gutnick v Dow Jones & Company Inc 2003 20030321 Supreme Court of Victoria Bongiorno J JOSEPH GUTNICK DOW JONES AND COMPANY INC For the Plaintiff Mr J. L. Sher QC with Mr M. F. Wheelahan For the ... DUM JONES AND COMPANY INC For the Plaintiff Mr. J. L. Sher QC with Mr Mr. F. Wheelshan For the ...

For the Defendant Rath Yarren as agents for cilibert & Tobin sydney 7763 of 2000 2003 VSC 79 [2003] VSC 79 [2003] VSC 79 [2003 Click to go to the term in the document. ... law principles reciprocity of interest or duty is required to found a claim of qualified privilege in answer to a defam [22] Adam v Ward [1917] AC 309 The plaintiff submits that there is generally no sufficient reciprocity of interest and Dow Jones and Company Inc v Gutnick Content Type: High Court of Australia Court: Jurisdiction: Judgment Date: Documents: □ (2002) 210 CLR 575 🔁, □ (2002) 77 ALJR 255 🔁, □ Judgment Text 🗐,

# 6. DOCUMENT DISPLAY

With Westlaw AU our consolidated document display presents the different product instances where the document has been published by Thomson Reuters via tabs. This method of display provides the ability to quickly move between instances by selecting the applicable tab.

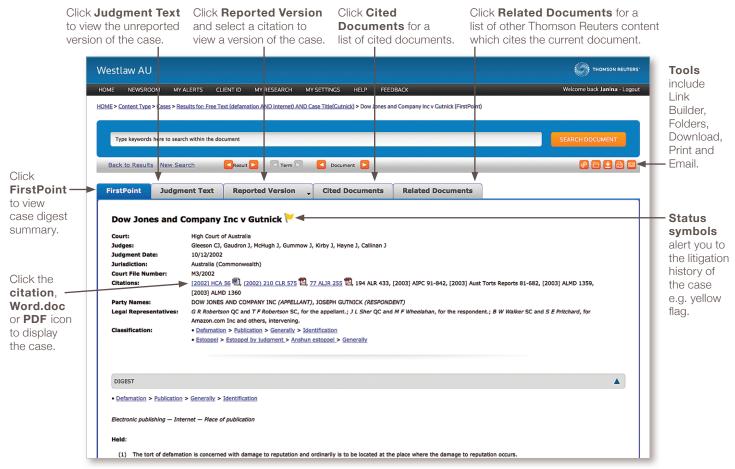

## 7. PRINTING, DOWNLOADING & SAVING

With Westlaw AU you can choose to download, save, print, or e-mail the search results, a document or multiple documents.

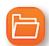

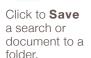

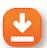

Download the search results or document.

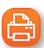

Click to **Print** the search results or document.

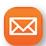

Click to E-mail the search results or document.

Select your chosen option by clicking the relevant tool located in the top right-hand corner of the screen.

# 8. ALERTS, RSS & LINK BUILDER

The following icons and features are also available on Westlaw AU.

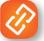

document or

section of the TOC.

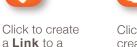

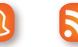

Click to create an Alert on a search.

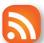

Click to create a RSS feed.

## 9. HELP AND SUPPORT

**Technical Support** 

Call Customer Helpdesk 1800 020 548

**Training Support** Call 1800 020 548

**Customer Care** 

Call 1300 304 195

Email LTA.Care@thomsonreuters.com

HOURS: Monday-Friday 8.00am-6.00pm (AEST)

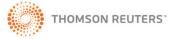